## **Problems Logging In**

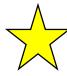

## STEP 1:

\*Click on "Problems Logging In?"

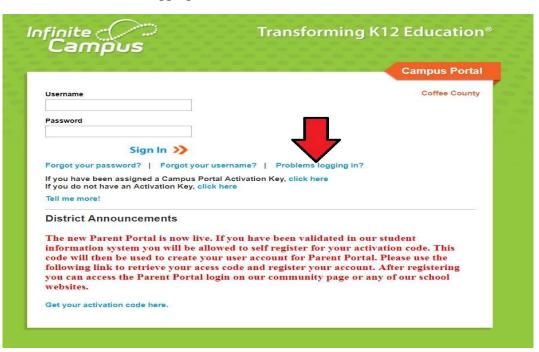

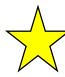

## **STEP 2**:

\*Call 912-389-6890

| finite Campus                                                                                           | Transforming K12 Educatio                                                                                                    |
|----------------------------------------------------------------------------------------------------|----------------------------------------------------------------------------------------------------|
|                                                                                                    | Campus Port                                                                                                    |
| Username                                                                                                | Coffee Coun                                                                                                    |
| Password                                                                                                |                                                                                                    |
| Sign In >>> Forgot your password?   Forgot yo                                                           | L Hida                                                                                                    |
|                                                                                                    |                                                                                                    |
| lell me more!                                                                                           |                                                                                                    |
| District Announcements                                                                                  |                                                                                                    |
| information system you will be<br>code will then be used to create<br>following link to retrieve your a | ve. If you have been validated in our student allowed to self register for your activation code. This your user account for Parent Portal. Please use the cess code and register your account. After registering I login on our community page or any of our school |